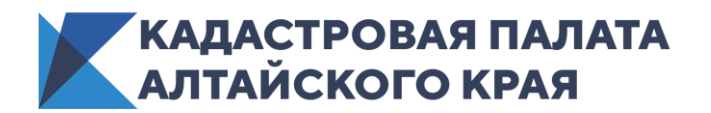

г. Барнаул 22 апреля 2020 года

*Пресс-релиз*

## Что можно узнать о земельном участке по карте?

**Эксперты Кадастровой палаты Алтайского края рассказали о том, что можно узнать о недвижимости сидя дома и имея «на руках» только адрес конкретного земельного участка или его кадастровый номер.**

Публичная кадастровая карта — это официальный государственный электронный ресурс Росреестра, который содержит сведения Единого государственного реестра недвижимости (ЕГРН). Сервис позволяет всем заинтересованным пользователям в режиме онлайн просматривать сведения об объектах недвижимости на территории всей страны.

На сегодняшний день [Публичная кадастровая карта](https://pkk.rosreestr.ru/) содержит сведения более чем о 60 млн земельных участков, а также около 44 млн зданий, сооружений, объектов незавершенного строительства. Ежедневно в поисках актуальной информации сервис посещает около 150 тыс. человек.

С помощью Карты можно ознакомиться с некоторыми характеристиками интересующего земельного участка, например, узнать:

- кадастровый номер земельного участка;
- регистрационный адрес объекта;
- кадастровую стоимость;
- точные размеры и площадь участка;
- форму собственности;
- дату постановки на кадастровый учет;

- индивидуальные характеристики и др. параметры объекта.

Для получения сведений с использованием кадастровой карты необходимо в строку поиска **Панели инструментов** (*три горизонтальных линии в верхнем правом углу*) ввести имеющиеся данные о земельном участке: кадастровый номер или его адрес. Слева выбрать пункт «**Участки**». Появится карточка объекта, в которой содержится общедоступная информация. Для новых пользователей сервиса предусмотрен режим интерактивного обучения.

*«Для того чтобы найти земельный участок по адресу, необходимо правильно вносить данные при запросе. Для этого сначала указывают регион, следом населенный пункт, а уже потом адрес объекта. Например: Алтайский край, г. Барнаул, ул. Попова, 1. В случае, если под параметры запроса будут подпадать несколько участков, программа представит все найденные варианты»*, - отметил **заместитель директора Кадастровой палаты Алтайского края Игорь Штайнепрайс.**

Для визуальной оценки земельного участка на сервисе предусмотрено подкдючение картографической основы - космоснимков. Для ее установки необходимо зайти в **Панель инструментов** и выбрать «**Слои**», далее «**Картографическая основа ПКК**» – «**Космические снимки**». Применение данного режима просмотра позволяет визуально оценить границы земельного участка, посмотреть, как расположен объект относительно других земельных участков.

*«С помощью снимков со спутника можно посмотреть, насколько земельный участок удален от дороги, удобен ли к нему проезд, какие строения располагаются на* 

*участке, находится ли он рядом с охраняемым объектом, где не разрешается строительство и т.д. Важно отметить, что снимки, сделанные со спутника, могут быть не очень точными и иметь погрешность относительно установленных границ земельных участков»*, – подчеркнули **Игорь Штайнепрайс.**

Кроме того, на Публичной кадастровой карте можно узнать и кадастровую стоимость участка. А если воспользоваться тематическими картами и выбрать пункт «Кадастровая стоимость ЗУ», то можно увидеть, как карта разделится на ценовые зоны различных цветов.

Полезен будет и такой пункт в карточке объекта, как вид разрешенного использования земельного участка и категория земель, так как именно эти параметры определяют [вид деятельности,](https://base.garant.ru/70736874/53f89421bbdaf741eb2d1ecc4ddb4c33/#friends) которую можно будет на нем вести.

*«Для получения достоверной информации о выбранных объект недвижимости пользоваться Публичной кадастровой картой необходимо только на официальных сайтах [Кадастровой палаты](https://kadastr.ru/) и [Росреестра»](https://rosreestr.ru/site/)*, - обратил внимание **заместитель директора Кадастровой палаты Игорь Штайнепрайс.**

*Пресс-служба Кадастровой палаты по Алтайскому краю, тел. 557659, доб. 7091, 7092*